**ExtractBlockWithCondition Crack For Windows**

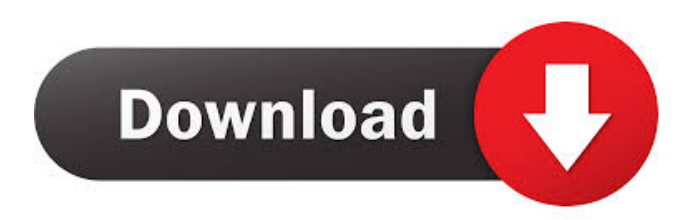

## **ExtractBlockWithCondition License Key [Latest] 2022**

Example 1: id="Block1" · Program searches for the "id" attribute in the entire html code. · All found "id" tags are stored in one block. · All elements with the same id are saved in the same file. · All elements with the same name are saved in the same file. · The program saves the content delimited by the saved id attribute in a separate file. · A file name is chosen as the next id (new file name is not overwritten). · The program finds the next tag of id type inside the file. · A name of the tag is chosen as the file name (if there is not enough file names left, then the script writes the code to a file). · When the list of file names is exhausted, the program breaks. ExtractBlockWithCondition Usage: Use ExtractBlockWithCondition for the following conditions: 1. filter out certain blocks of code 2. filter out code with certain conditions For example: Filter out: In the main block, the block has three tags: · The first tag is called 'div'. · The second tag is called 'table'. · The third tag is called 'blockquote'. · The following code must not be saved in the file. ... Extract only HTML tags with HTML Attributes Reference Description: If the program finds a section where a sequence of symbols appears, the program extracts the entire content delimited by the tags. Use the Extract only HTML tags with HTML Attributes Reference for the following conditions: 1. Filter out HTML elements with any attributes. For example: The "div" tag has "id", "class" and "style" attributes. For example: "Div Tags With Attributes" Filter out: Program searches for the following: 1. "id" attribute. 2. "class" attribute. 3. "style" attribute. For example: The following is saved in a separate file: The HTML code above is saved in a separate file with the following names: "ID: MainBlock" "CLASS: M1" "STYLE: "M1

#### **ExtractBlockWithCondition With License Code For Windows**

· @TLW, @ · @S, @ • The function is made via "Multiline string parameter". • When the string is empty, the macro defaults to save the file name. • In each line, if the string is not empty, it will be saved as a separate file. • The file name will be provided by the macro, if it is empty, it will be the current path of the file and the file name will be content of the line. · If you put the @S, @ in the block of code, this macro will be saved as the second file in the process. If you put the @S, @ outside the block, this macro will be saved as the first file in the process. · When the string is empty, this macro defaults to save the file name. · In each line, if the string is not empty, it will be saved as a separate file. · The file name will be provided by the macro, if it is empty, it will be the current path of the file and the file name will be content of the line. · If you put the @S, @ in the block of code, this macro will be saved as the first file in the process. If you put the @S, @ outside the block, this macro will be saved as the second file in the process. To save a macro to the edit window, open edit and then choose "Save As Macro...". The save window appears. Write down your macro name, for example "Hello world", and then press OK. The new macro will appear in edit window. You can then edit this macro's name, parameters, and description, and then save it again. Task: Extract the blocks of HTML code into separate smaller files: · Program finds the given tags (TABLE, DIV etc.). · Program examines condition tag nesting: Nesting of the same tag type is saved in one block. · (OPTIONAL) Extract only the HTML tag with a HTML Attributes Reference (any code string). Example 1: id="Block1" Example 2: id="Blo Example 3: id="Block1" class='M1' Example 4: id="Blo class='M1' · (OPTIONAL) Heads of source files are inserted in the produced files. KEYMACRO Description: · @TLW, @ · @S, 77a5ca646e

### **ExtractBlockWithCondition Crack+ [32|64bit]**

Document information is represented in a structured hierarchical file tree. It is a store of data in a file system. The actual content is stored in files. Such file is called a document file. The data are stored in nodes of the tree. Each node can have attributes (metadata) that describe or name the object. The document tree is constructed by the system. Examples: a word processor document, a database, a computer game. Requirements: Properties: • node contains data of arbitrary size (can hold text, images, sound, etc.), • only the standard operations: copy, paste, move, delete, rename, change attributes, • possibility to edit content of the nodes, • any number of nesting of nodes is possible, • user-friendly interface for moving/resizing of the nodes, • possibility to manipulate with many objects at once in the same view, • possibility to combine different views on the same tree, • ability to copy and paste in one and the same view, • possibility to remove any block of data from the tree, • automatic modification of the tree when any data changed, • possibility to export the tree to the standard structure in.odt or.html format, • ability to export a specified portion of the tree to the standard structure in.odt or.html format, • support of the ODT file types: xml, xhtml, xhtml11, html, wml, html4, ... (not the s ole.odt format) • ability to export the current document to the standard structure in the form of a.odt or.html document, • custom file extensions, • ability to extend the ODT standard types and to add your own types of files, • support for all operating systems that can display files, • ability to synchronize documents between different computers and to synchronize the local cache of the documents, • ability to synchronize documents among a set of computers, • ability to export to a network, • ability to synchronize the local cache of the documents among a set of computers, • document source is stored in a file system, • ability to process several documents at the same time, • ability to work in real-time, • ability to view in the browser, • ability to view in the browser, • ability to copy, move, delete and rename the nodes, •

## **What's New In?**

Advertisement Data may be placed within the following containers: ... or .... Only one tag of each type should be within the container. Only one opening and closing tag should be within each container. Headers and footers should be separated from the body of the text by a blank line. You are to write a program that: · Extends the previous program to extract blocks of HTML code delimited by HTML elements. · Extracts the blocks of HTML code into separate files. The program will extract the entire content inside the hand-picked tag's block, so that it won't extract content inside a second nesting tag within this block of code. Content outside the selected tagged block will not be extracted. · Tries to execute the program using the given example file, and present any errors or warnings. · Should extract only the HTML tag with a HTML Attributes Reference (any code string). · Should extract only the specified HTML tag (e.g. DIV) and save it into a file. · Should extract any blocks of HTML code delimited by tags of the same type (TABLE, DIV etc.). Only one opening and closing tag should be within each container. Only one opening and closing tag should be within each container. Note: Please read instructions carefully. HTML Tags: HTML: | Tags are a part of the source code. They can be delimited by certain characters (e.g. any punctuation or empty string). The program will determine all the tags in the source code. You can only use the following tags: DIV, HR, P, BLOCKQUOTE, META, LINK, B, H1, H2, H3, H4, H5, H6, PRE, TABLE, TD, TH, TR, You may only use the following attributes for a tag: · HTML Attributes Reference. Example: class='M1'. · ID. Example: id="id". HTML Attributes: · Attribute Name. Example: class. · Attribute Value. Example: class="M1". Example: INPUT: textarea#source1. Note: the OUTPUT: The program will find all the tags in the source code. If a tag is found that matches the attribute name, it will print that attribute's value. Example: HTML Attributes Reference: "class='M1'" "class='M2'" Line 1: Input file is required. Line 2: Output file is required. If no file

# **System Requirements For ExtractBlockWithCondition:**

OS: Windows 7/8/10 Processor: Intel® Core™ i3, Intel® Core™ i5, Intel® Core™ i7 Memory: 4GB RAM Graphics: NVIDIA® GeForce GTX 660/AMD Radeon HD 7850 equivalent DirectX: Version 11 Network: Broadband Internet connection Storage: 30GB available space Sound Card: DirectX 11 compatible sound card Additional Notes: The file "cls.avi" has to be saved in the main folder, but not in the subfolders

[https://thetopteninfo.com/wp-content/uploads/2022/06/Private\\_Photo\\_Album.pdf](https://thetopteninfo.com/wp-content/uploads/2022/06/Private_Photo_Album.pdf) <https://acheinoaraguaia.com/wp-content/uploads/2022/06/delarm.pdf> <https://gtrdoc.it/wp-content/uploads/2022/06/leonsand.pdf> <https://ethandesu.com/wp-content/uploads/2022/06/ignvank.pdf> <https://sendiios.com/fb2epub-crack-for-windows/> <https://epkrd.com/gluco-logger-for-windows-8-license-key-latest/> <https://medicilearningit.com/comprotection-crack-free-download-pc-windows/> <http://yiyo.es/wp-content/uploads/2022/06/TalkTree.pdf> [https://octopi.nl/wp-content/uploads/2022/06/AutoIt\\_Windows\\_Screenshooter.pdf](https://octopi.nl/wp-content/uploads/2022/06/AutoIt_Windows_Screenshooter.pdf)

<https://marijuanabeginner.com/wp-content/uploads/2022/06/newsamo.pdf>